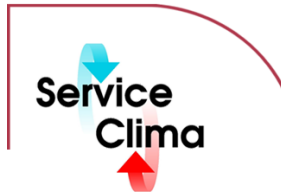

# TAC VISTA® IV SERVER

• Funzioni di diagnostica e di performance (Performance

Monitor in Microsoft® Windows 2000/2003 o XP

Modulo per colloquio bidirezionale con prodotti LonWorks®

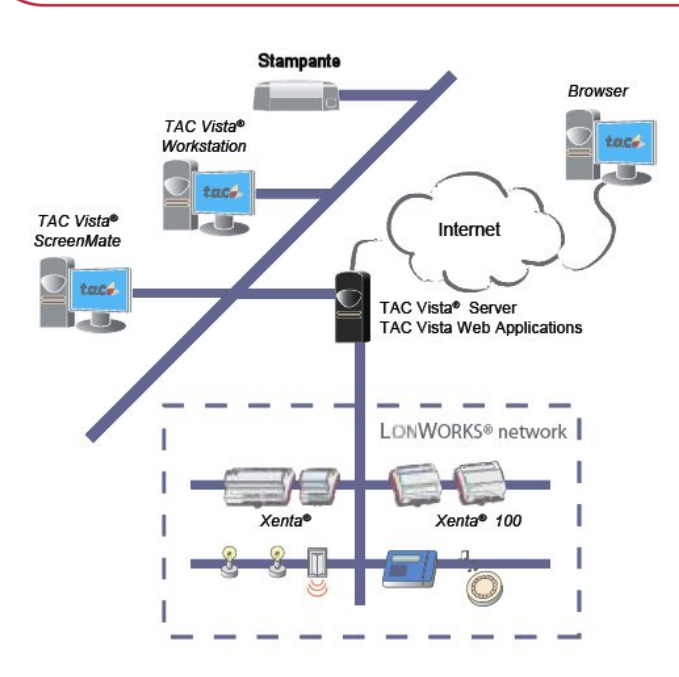

Il server TAC VISTA® IV funziona come un qualsiasi programma Microsoft® Windows o un suo servizio. La licenza di TAC VISTA®IV Server comprende le seguenti funzioni base:

- Comunicazione in rete tra i computer tra i diversi componenti di un sistema TAC VISTA® IV
- Gestione database
- Gestione allarmi
- Gestione Accessi/Sicurezza del sistema
- **Time Control**
- Time Synchronization
- Time scheduling
- Gestione back-up dati
- Le seguenti funzioni sono opzionali:
- Comunicazione per sistemi TAC System 7
- Comunicazione OPC Client
- Interfaccia OPC Server

# **identificativo prodotto**

TAC VISTA® IV SERVER CD USB

**Prodotto Descrizione Codice**  TAC VISTA® Comprende CD, licenza software e chiave hardware per porta parallela LPT 0101-01-01<br>Comprende CD, licenza software e chiave hardware per porta USB 0101-01-02 Comprende CD, licenza software e chiave hardware per porta USB

# **dati tecnici**

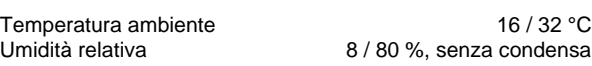

#### **Sistema operativo**

Utilizzare per TAC VISTA®® Server con un massimo di 10 connessioni simultanee Microsoft® Windows 2000 Professional / Windows XP Professional con più di 10 connessioni simultanee Microsoft®

Windows 2000 Server/Server 2003

Microsoft® Windows 2000 Professional (Service Pack 4) Microsoft® Windowsr 2000 Server (Service Pack 4) Microsoft® Windows XP Professional (Service Pack 1) Microsoft® Windows Server 2003

(Standard, Enterprise o Web Edition)

**Requisiti SQL** 

Microsoft SQL Server 2000 Service Pack A

# **Requisiti hardware**

Frequenza clock 1 GHz o superiore PC consigliato Memoria RAM<br>
Memoria RAM consigliata<br>
Memoria RAM consigliata<br>
Memoria RAM consigliata Memoria RAM consigliata

#### **Requisiti generali**

PC **Intel<sup>®</sup> Pentium o compa**  $\begin{array}{l}\n\text{Intel}^{\otimes} < 0 < 0 \\
\text{Entel}^{\otimes} < 0 < 0 \\
\text{Pentium IV 2 GHz} \\
\text{Mbyte}\n\end{array}$ 

Scheda grafica Super VGA, 1024x768<br>Monitor 17" o superiore Monitor 17" o superiore<br>Stampante Microsoft<sup>®</sup> Windows compatibile Stampante Microsoft<sup>®</sup> Windows compatibile Lettore CD ROM Si<br>
Microsoft<sup>®</sup> Windows compatibile Mouse **Microsoft<sup>®</sup> Windows compatibile** 

Con riserva di modifiche tecniche senza preavviso. Tutti i marchi citati e i diritti da essi derivanti appartengono ai legittimi proprietari, vedi *note legali h* **ttp://www.serviceclima.it**

**Trend logging** Central IPCL runtime • Registrazione eventi Comunicazione LONWORKS • Comunicazione DDE client TAC I-talk<sup>®</sup> Collector

# **reti e data base**

#### **TAC VISTA ® IV in networks**

l sistema TAC VISTA® IV collegato in rete comunica in modalità peer-to-peer, dove tutti i computer (postazioni operative) sono uguali e la comunicazione viene stabilita su richiesta.

Ciascuna postazione può avviare le applicazioni TAC VISTA®IV Server e/o TAC VISTA®IV Workstation.

I computer che utilizzano esclusivamente l'applicazione TAC VISTA®IV Workstation possono collegarsi a qualsiasi server anche in remoto, purché siano abilitati ad accedere a quel server.

In un sistema TAC VISTA® IV si possono avere un massimo di 300 connessioni tra computer. Questo limite massimo non dipende dal numero di computer, ma riguarda invece il numero di postazioni operatore che possono condividere tra loro i database.

#### **Esempio 1**

Un sistema TAC VISTA® IV composto da 17 computer in cui ognuno può visualizzare il database degli altri. Ogni nodo ha bisogno di un massimo di 16 connessioni, il che significa un totale di (17 x 16) = 272 connessioni.

#### **Esempio 2**

Un sistema TAC VISTA® IV con due computer come postazione centrale e nessun dispositivo di campo collegato. Uno dei due computer centrali è il master principale a cui sono collegati tutti gli altri componenti del sistema TAC VISTA® IV 80 computer controllano i componenti di campo anche se non è necessario che comunichino tra loro. In questo caso sono necessarie (2 x 81+80) = 242 connessioni.

Comunque *non* è consentito superare il limite massimo definito aggiungendo un altro computer centrale, infatti il numero di connessioni salirebbe a (2 x 82 + 80 + 80) = 324. La topologia di rete può essere di tipo a bus, a stella o ad anello. La comunicazione può essere gestita con i protocolli supportati da Microsoft Windows (come *Ethernet*).

La comunicazione, tra i computer del sistema TAC VISTA®IV, utilizza il protocollo di rete TCP/IP. TAC VISTA®IV supporta i seguenti tipi di reti:

- Reti locali o LAN (Local Area Network). I computer connessi tra loro in una stessa area costituiscono una rete locale.
- Reti remote o WAN (Wide Area Network). Una rete remota comprende computer appartenenti a due o più reti locali (LAN).
- Reti remote con comunicazione via ISDN (*Integrated Services Digital Network*), con tempi di connessione rapidi e capacità di comunicazione ad alta velocità. Utilizzando dei *router* ISDN è possibile collegare più reti locali ad una rete remota.

#### **Reti locali (LAN)**

In una rete locale su ogni computer è necessario installare e configurare una scheda di interfaccia di rete e il protocollo TCP/IP. Il sistema di gestione accessi e sicurezza di TAC VISTA® IV è personalizzato per essere utilizzato in parallelo al sistema di sicurezza di Microsoft Windows NT 4.0 / 2000 / 2003. Il sistema TAC VISTA® IV può essere utilizzato anche in una rete Novell® benché la sua funzionalità risulterà limitata e il livello di sicurezza minore.

TAC VISTA® IV Server può essere configurato per poter funzionare anche con reti che utilizzino *firewall* di protezione contro accessi non autorizzati alla rete.

#### **Reti remote (WAN) con ISDN**

Per creare una rete remota per sistemi TAC VISTA® IV con comunicazione su ISDN occorre possedere un account ISDN ed un modem ISDN per ogni rete locale di computer che si desidera collegare.

I router ISDN sono programmati per comunicare tra loro e per collegare le reti locali ad una rete remota. I computer e i modem ISDN dovranno avere indirizzi IP univoci conformi a quelli assegnati su rete locale.

# **Il Database TAC VISTA® IV in Rete**

Il database del sistema TAC VISTA® IV è messo a disposizione di ciascun utente del Sistema stesso e viene archiviato nei server del sistema TAC VISTA® IV.

I dati dei computer locali vengono archiviati sul server a cui si collegano. Tuttavia è possibile accedere a questi dati anche da qualsiasi altro computer collegato in rete con il sistema TAC VISTA® IV, comprese le Workstation remote.

# **dati tecnici reti e database**

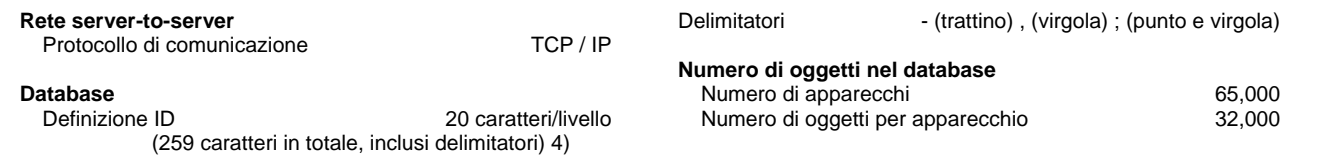

# **gestione allarmi**

TAC VISTA® IV offre una gestione degli allarmi avanzata e semplice da usare che include gli avvisi del sistema e le risposte dell'operatore. Un cambiamento di stato può generare un messaggio per l'operatore. Gli allarmi possono essere generati sia da segnali binari che segnali analogici. L'operatore definisce gli oggetti allarme collegati ai segnali emessi dal sistema. I segnali binari generano un allarme quando si verifica un cambiamento di stato. Invece nel caso dei segnali analogici, i loro valori vengono confrontati con i limiti superiori e inferiori impostati e se il valore supera o scende al di sotto dei limiti, si avrà un allarme. Nella definizione degli allarmi è inoltre possibile collegare ad uno stato di allarme le seguenti applicazioni:

**Grafici** • Report e diagrammi

- Grafici di trend dei valori
- File di testo

Per personalizzare il sistema ad eseguire operazioni diverse (ad esempio il monitoraggio diurno o notturno), TAC VISTA® IV è compatibile con programmi di altri costruttori. Questi software possono essere utilizzati per estendere gli allarmi ad altri dispositivi del sistema, quali *utility* di impaginazione, fax, telefoni GSM o posta elettronica. Per maggiori dettagli è possibile stampare la lista completa degli allarmi.

#### **Testi e attributi di allarme**

L'operatore può definire un testo unico per ogni tipo di allarme, che si limiti a descrivere la situazione in maniera semplice: cosa ha prodotto l'allarme e come intervenire. È inoltre possibile definire un testo specifico per un allarme azzerato. Per gli allarmi è anche possibile definire attributi quali cambiamenti di colore e segnalazioni acustiche. I segnali acustici (suono) e ottici (visivi) possono anche avere caratteristiche specifiche in funzione della loro priorità. Ad esempio si possono avere segnalazioni acustiche ogni volta che si attiva un allarme, secondo le priorità stabilite. Le segnalazioni visive possono essere attivate in caso di allarme passato inosservato nell'ambito delle priorità stabilite. La funzione di elaborazione statistiche applicata agli allarmi può essere molto utile per la pianificazione della manutenzione.

#### **Disabilitazione degli allarmi**

La funzione di gestione degli allarmi prevede anche l'opzione di disattivazione dei segnali di allarme. Questa opzione è utile in caso di interventi di riparazione con possibilità di provocare la comparsa di uno o più falsi allarmi. In caso di disattivazione essi vengono catalogati in un report separato di allarmi. Le segnalazioni di allarme possono essere disattivate utilizzando delle variabili.

#### **Altre funzioni allarme**

Sono disponibili vari livelli di priorità da utilizzare quando gli allarmi vengono classificati in ordine di urgenza. L'impostazione di un tempo di attesa consente di evitare che si generino falsi allarmi dovuti a sovraccarichi o al superamento dei valori massimi istantanei. È possibile discriminare la visualizzazione degli allarmi in modo che gli utenti o i gruppi di utenti possano visualizzare soltanto gli allarmi che riguardano il loro lavoro e le loro aree di responsabilità. L'operatore può riconoscere qualsiasi allarme con il mouse o con un tasto di funzione. In seguito al riconoscimento di un allarme, la riga corrispondente nella lista degli allarmi a video cambia colore. Per ogni tipologia di allarme, l'operatore può ottenere dati statistici, quali ad esempio l'ora dell'ultimo allarme comparso e il numero di allarmi avvenuti dall'ultimo reset. TAC VISTA<sup>®</sup> IV raccoglie gli allarmi in una lista di attesa ordinati in base al fatto che siano stati o meno riconosciuti, cancellati, o ancora secondo la priorità stabilita o l'ora di comparsa.

### **dati tecnici gestione allarmi**

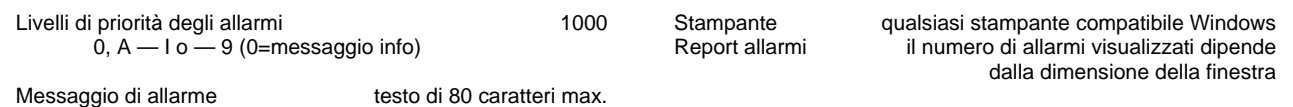

# **sicurezza ed autorizzazione**

La gestione Accessi/Sicurezza del sistema TAC VISTA® IV si può dividere in due parti:

- Sicurezza autenticazione dell'utente attraverso una procedura di identificazione in cui l'utente inserisce un nome utente ed una password.
- Autorizzazione autorizzazione di accesso a unità/oggetti del database del sistema TAC VISTA<sup>®</sup> IV

#### **Utenti/Gruppi**

I sistema di sicurezza e autorizzazione di TAC VISTA® IV permette di pianificare e con facilità creare gruppi di amministratori di sistema, operatori e personale tecnico di servizio.

TAC VISTA® IV è compatibile con due tipi di utenti/gruppi:

- Utenti e gruppi di utenti TAC VISTA® IV Sono disponibili, di default, i seguenti profili utente: USER (utente), FIELD (campo), MANAGER (amministratore) e SYSTEM (sistema).
- Utenti e gruppi di reti Microsoft® Windows NT/2000. Gli utenti/gruppi corrispondenti devono essere creati dal gestore del sistema in forma di account di Windows NT nel sistema TAC VISTA<sup>®</sup> IV.

#### **Livelli di sicurezza**

TAC VISTA® IV ha due livelli di sicurezza:

• Basso livello di sicurezza, indicato per sistemi TAC VISTA® IV che non utilizzano una rete Microsoft Windows NT/2000/2003, ad esempio una rete Novell.

• Alto livello di sicurezza, adatto per sistemi TAC VISTA® IV che utilizzano una rete Microsoft Windows NT/2000

#### **Identificazione/password**

Per accedere al sistema un utente deve inserire il proprio nome utente (*username*) e la password personale.

- Basso livello di sicurezza accesso come utente di TAC VISTA® IV. La password è autenticata dal server TAC VISTA® IV e salvata in forma criptata.
- Alto livello di sicurezza accesso come utente di una rete Microsoft® Windows NT/2000. L'identificazione di accesso è convalidata dall'amministratore di dominio della rete Microsoft® Windows NT/2000.

#### **Autorizzazioni riferite al livello degli oggetti**

Le autorizzazioni di accesso a unità o oggetti del database del sistema TAC VISTA® IV funzionano in modo analogo alle autorizzazioni di accesso a directory/file del sistema NTFS di Microsoft® Windows NT/2000. L'amministratore del sistema può specificare quali utenti e gruppi possono accedere a directory/file di ogni directory/file NTFS, così come i diritti in possesso di ogni utente o gruppo per poter gestire tali directory/file. Le configurazioni sono memorizzate in una lista (Access Control List o ACL) per ogni directory/file. Allo stesso modo, esiste una ACL per ogni unità/oggetto del database di sistema TAC VISTA®. Il livello di autorizzazione dell'utente e la configurazione della ACL (Access Control List) delle unità o oggetti, stabilisce le unità o gli oggetti a cui l'utente può accedere oltre alle operazioni che può effettuare con tali unità/oggetti.

#### **Tipi di accesso**

Nella lista ACL (Access Control List) di una unità/oggetto, l'accesso e i diritti sono definiti dai seguenti tipi d'accesso:

- Accesso non consentito
- Lettura (Read o R)
- Modifica (RWXD)
- Accesso completo

• Lettura/scrittura (Read/Write o RW)

#### **Livelli di autorizzazione per utenti o gruppi**

L'amministratore di sistema assegna agli utenti o gruppi uno dei quattro livelli d'autorizzazione disponibili: Utente o User (Lettura)

- Gestore di operazioni o *Field* (Lettura/scrittura)
- Amministratore o *Manager* (Modifica)
- Amministratore del sistema o *System* (Pieno accesso)

#### **Altre funzioni con autorizzazione**

- **Firma per modifica oggetti**. E' possibile stabilire che gli "oggetti" possano essere modificati soltanto in seguito all'apposizione di una firma e di una nota di commento. La firma identifica l'autore della modifica ed il commento spiega il contenuto della modifica. Quest'ultima produce un evento che viene inserito nella tabella di registrazione eventi.
- **Oggetti protetti**. Un oggetto può essere protetto da un utente o da un *tool* di TAC VISTA® IV per evitare che venga eliminato o che i suoi attributi vengano modificati.

### **time control, time scheduling, time synchronization e backup**

#### **Time control**

TAC VISTA® IV integra le funzioni specifiche per il time control dell'installazione. Queste funzioni possono essere utilizzate per avviare ed interrompere il funzionamento di diverse parti dell'installazione. Si utilizzano variabili temporali e le fasce orarie per definire gli orari<br>nei controllori (RPU o Xenta). Una variabile temporale TAC VISTA® IV può esse temporale viene controllata all'interno di una programmazione con orari di avvio (modalità on) e di spegnimento (modalità off). Utilizzando un evento orario l'operatore è in grado, ad esempio, di avviare e/o terminare la registrazione di eventi e la stampa di *report* periodici.

#### **Time variable (variabile temporale)**

Time variable è una variabile logica che può essere vera o falsa. Può essere originata o controllata da una o più fasce orarie (*time charts*).

#### **Time schedules (Programmazione Oraria)**

TAC VISTA® IV integra la funzione *Time Object Edito*r, per creare e rappresentare graficamente gli orari. Un time schedule o programmazione oraria è un tempo definito utilizzato da una time variable. La programmazione oraria definisce i tempi di connessione (On) e di spegnimento (Off) di una time variable. Esistono due tipi di programmazione oraria: programmazioni orarie su base settimanale e su base "alternativa". La programmazione oraria settimanale specifica i tempi di avvio (On) e spegnimento (Off) per ogni giorno della settimana, mentre la programmazione "alternativa" ha priorità più alta di quella settimanale e viene utilizzata per gli orari che esulano il programma orario normale. Per la programmazione "alternativa" è necessario specificare l'intervallo di date.

#### **Holiday control**

L'operatore definisce quali giorni sono da considerare festivi. Per il primo e l'ultimo giorno del periodo di festività si indicheranno le date e gli orari.

#### **Time schedule i/net**

Il sistema offre all'operatore la possibilità di modificare le programmazioni I/NET *Time Schedules* direttamente dalla stazione di lavoro T TAC VISTA® IV.

#### **Orario estivo (ora legale)**

Il modo più semplice per il cambio automatico dell'ora legale è di utilizzare la funzione MS Windows Time. Qualora non si desiderasse utilizzare tale funzione TAC VISTA® IV dispone della funzione per il cambio automatico dell'ora legale da abilitare manualmente.

#### **Ora, data e giorno della settimana**

È possibile leggere e modificare l'ora, la data ed il giorno della settimana direttamente dal terminale operatore.

#### **Sincronizzazione oraria**

TAC VISTA® IV integra una funzione avanzata per la sincronizzazione oraria del sistema. La sincronizzazione tra computer e/o dispositivi è necessaria perché tutti i gli elementi dell'installazione abbiano sempre la stessa ora. TAC VISTA® IV gestisce allo stesso modo i sistemi le cui installazioni si trovano in zone con orari diversi e può apportare qualsiasi correzione necessaria per la gestione dell'ora legale e solare.

#### **Backup**

Il *backup* dei *tendlog*, degli eventi e del database TAC VISTA® IV sono facilmente eseguibili utilizzando la funzione *Backup* presente in TAC VISTA® IV.

# **dati tecnici - controllo tempo**

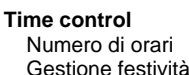

Gestione festività Si

Gestione anno bisestile Si Gestione ora legale Si Formato data/ora secondo i settaggi Windows

# **trend logging**

Trend logging significa raccogliere ed archiviare i valori rilevati per un dato periodo di tempo allo scopo di poterli elaborare e presentare successivamente. È possibile registrare processi rapidi per un breve periodo di tempo, ad esempio ogni dieci secondi, o al contrario processi più lenti ma su base giornaliera. Tra i processi più lenti vi sono ad esempio il consumo di energia e di acqua ed i gradi giorno. Un esempio di processo rapido è invece la produzione d'acqua calda per uso domestico. I valori rilevati vengono salvati con data e ora secondo il formato impostato in Microsoft Windows. I valori così registrati possono essere presentati con grafici analitici, utilizzando per la creazione dei report e diagrammi TAC VISTA® IV *Report generator* o TAC *Signature* .

32 per RPU

#### **Creazione**

I dati registrati possono essere variabili numeriche (ad esempio valori medi) o variabili logiche (ad esempio inserimento dati binari o lo stato di funzionamento). Per realizzare una registrazione temporale, si definisce il punto di registrazione, un evento o una variabile e si specifica la frequenza di registrazione desiderata. La raccolta dei dati può essere avviata sia dal computer centrale (TAC VISTA® IV), che, localmente, dalle unità periferiche locali. La raccolta dati centralizzata può essere effettuata per tutti i tipi di apparecchi, ad es. XENTA, RPU TAC 67XX, RPU TAC 65XX, RPU TAC 9000, dispositivi LonWorks o dispositivi esterni tramite OPC o DDE. La raccolta locale dei dati è possibile con:

- *Trend logging* su Xenta 280,
- Xenta 300 (vers. 2 o succ.) o su Xenta 401
- *Trend logging* su RPU TAC 67XX
- *Data logging* su RPU TAC 65XX o RPU TAC 9000
- *Energy logging* su RPU TAC 65XX o RPU TAC 9000
- OPC *Historical Data Access.*

Se si verifica un'interruzione dell'alimentazione durante la raccolta dei dati, la funzione di I*rend logging* in mancanza di qualche valore utilizzerà il valore registrato più recente stimando che sia quello corretto. I valori stimati vengono evidenziati in un modo particolare.

#### **Controllo**

La funzione di registrazione cronologica dei dati può essere attivata in modo manuale (on/off) o automatico.

In caso di registrazione dal computer centrale, l'attivazione automatica può essere controllata dai seguenti eventi:

cambiamento di stato, *time event* o *lista time event*.

In caso di registrazione dati locale su RPU 67XX o XENTA, l'attivazione automatica può essere controllata da una *time variable* o da una variabile logica.

In caso di registrazione dati su RPU TAC 65XX o RPU 9000, l'attivazione automatica può essere controllata da una variabile logica. All'avvio e all'interruzione della registrazione appare un messaggio nella lista degli allarmi.

#### **Archiviazione**

I valori raccolti possono essere archiviati sia centralmente che sulle unità periferiche locali. Nella registrazione da computer centrale la capacità di archiviazione dipende dalla memoria disponibile su disco fisso. Nella registrazione in locale il limite viene stabilito dalla capacità di memoria dell'unità periferica interessata. L'archiviazione può avvenire in modalità circolare o non circolare. Utilizzando la registrazione circolare quando il file di log è pieno il valore più vecchio viene sostituito. In modalità non circolare la registrazione si interrompe quando il file di registro è pieno. I valori vengono sempre archiviati in ordine ascendente in base all'ora.

# **dati tecnici - registro cronologico**

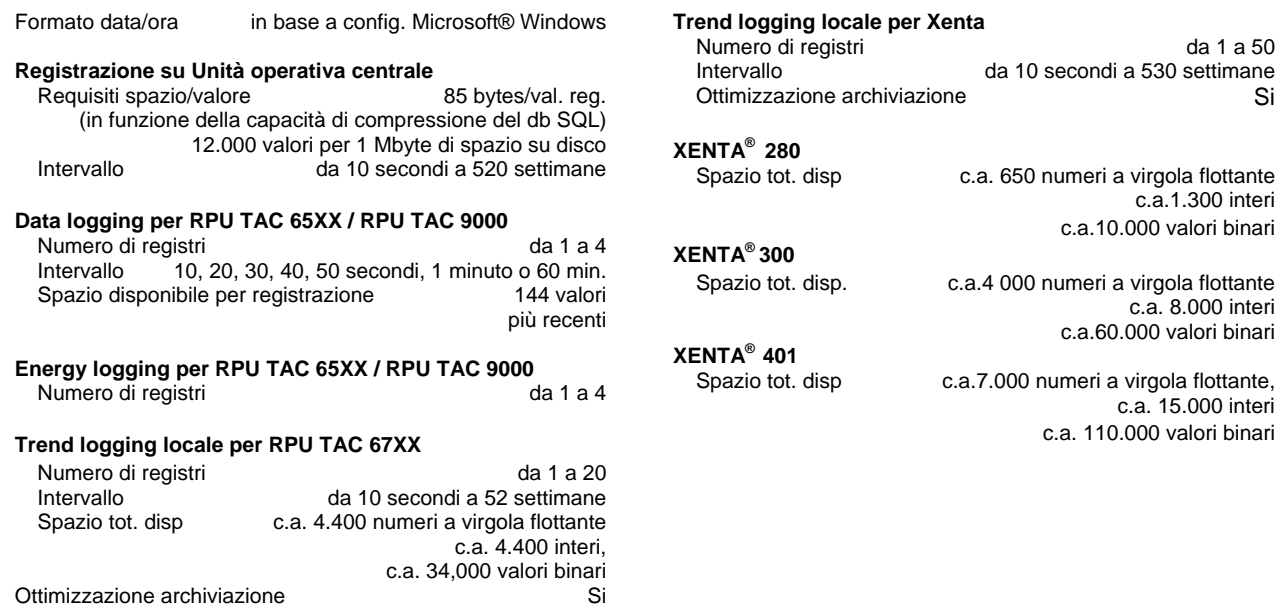

# **central ipcl- sql database- digital signature**

### **Central IPCL**

Il Central IPCL (*Interpretive Process Control Language*) viene utilizzato per il trasferimento delle informazioni tra le RPU che utilizzano il linguaggio IPCL, in particolare TAC ZONE II e TAC SYSTEM 7. Il *Central* IPCL offre una funzione centrale che facilita la supervisione e il trasferimento di segnali e valori alle installazioni in campo.

#### **SQL Database**

TAC VISTA® IV Server è fornito con MSDE (*Microsoft SQL Server Desktop Edition*) per il salvataggio di log ed eventi. SQL Server viene installato insieme a TAC VISTA® IV Server ed ha una capacità massima di 2GB. SQL database e TAC VISTA® IV vengono normalmente installati e fatti girare sullo stesso computer; è tuttavia possibile utilizzare un database SQL presente su un altro computer. Il database SQL può essere disponibile sia in versione standard che *enterprise*; in quest'ultimo caso la comunicazione tra TAC VISTA® IV e SQL database richiederà l'utilizzo di un codice di accesso IP.

#### **Firma digitale**

Per motivi di sicurezza tutti i salvataggi possono essere registrati con un'unica firma digitale. Se si tenta di modificare un dato registrato con un altro tool SQL, TAC VISTA® IV rileverà immediatamente il tentativo, segnalando un allarme.

# **registrazione eventi**

La funzione event logging viene utilizzata per l'archiviazione di tutti gli eventi in TAC VISTA<sup>®</sup> IV e viene attivata automaticamente. L'evento rilevato viene archiviato per tipo, data l'ora, unità periferica, utente attuale, oggetto, ecc. La tabella di registrazione eventi permette di risalire al modo in cui si crea, modifica o elimina un oggetto, agli eventi che precedono gli allarmi, all'apertura e alla chiusura di registri, ecc.

La registrazione degli eventi può essere ciclica o non ciclica. Una funzione permette di generare un allarme su TAC VISTA® IV quando il registro supera una data percentuale di riempimento.

#### **Logging**

TAC VISTA® IV avvia automaticamente la registrazione degli eventi. Vengono archiviati i seguenti tipi di eventi:

- Allarmi: attivati, riconosciuti, resettati, disattivati e bloccati
- Modifiche "oggetto" nuovi, modificati o eliminati
- Inizio registrazione (*Logging in*)
- Fine registrazione (*Logging out*)
- Tentativi di *login* falliti
- Modifihe a *file objects*
- Comandi alle unità fisiche *download* e *upload*
- Comando di configurazione *Import*
- Modifica valore registrato

La funzione di *logging* non include il programma TAC *Signature*, che ha il proprio registro di eventi.

#### **Archiviazione**

In TAC Workstation l'utente imposta la frequenza di salvataggio desiderata utilizzando la finestra *Event log.* Il *back up* dei dati può essere effettuato anche utilizzando l'oggetto evento o manualmente.

# **comunicazione - Lonworks**

Il Server TAC VISTA® IV integra il protocollo di comunicazione LONWORKS® per la comunicazione ed il trasferimento dei segnali e dati tra le unità XENTA presenti su rete LONWORKS ed il *presentation system* TAC VISTA<sup>®</sup> IV.<br>Il protocollo di comunicazione LONWORKS per server TAC VISTA<sup>®</sup> IV permette la comunicazione con qualsiasi altro tipo di dispositivo che

utilizzi lo standard LONWORKS® di ECHELON® Corporation tramite le variabili SNVT. LONWORKS® è una tecnologia di rete aperta creata da ECHELON® Corporation, che consente ad apparecchiature di produttori diversi di interoperare tra loro sulla stessa rete.

#### **Comunicazione**

Una rete LONWORKS consente la trasmissione di tutte le informazioni dei dispositivi locali verso e dal computer centrale, quali:

- 
- 
- Allarmi Sincronizzazione oraria **Local trend logging**
- **Messaggi**

LONWORKS supporta sia comunicazioni dirette che tramite modem. In un sistema di comunicazione diretta TAC VISTA®® si collega ad una rete LONWORKS tramite un adattatore LONTALK (LTA), che trasforma/interpreta i segnali scambiati tra il computer centrale e la rete LONWORKS.

## **Variabili di rete SNVT (Standard Network Variable Type)**

LONWORKS Communication per TAC VISTA<sup>®</sup> IV Server permette la comunicazione tra apparecchi diversi, collegati su rete LONWORKS, ed un<br>sistema TAC VISTA® IV attraverso lo scambio di variabili di rete standard SNVT. Perché TAC VISTA® IV possa comunicare con altri dispositivi su rete LONWORKS, è necessario un file d'interfaccia (\*XIF o eXternal Interface File) per ogni tipo di dispositivo. Questo file di interfaccia definisce le variabili di rete che possono essere trasferite dal e verso il dispositivo e viene utilizzato da TAC VISTA® IV per definire la comunicazione con l'unità. Le unità XENTA sono conformi con lo standard LONMARK.

• Per le serie XENTA 100, i file \*.XIF possono essere richiesti a TAC.

• Per le unità XENTA 280, XENTA 300 e XENTA 400, i file \*.XIF vengono personalizzati in funzione del programma applicativo di ciascuna unità, grazie al *tool* di programmazione TAC Menta.

Per ogni programma applicativo TAC Menta crea un file (\*.XIF) contenente le variabili di rete SNVT.

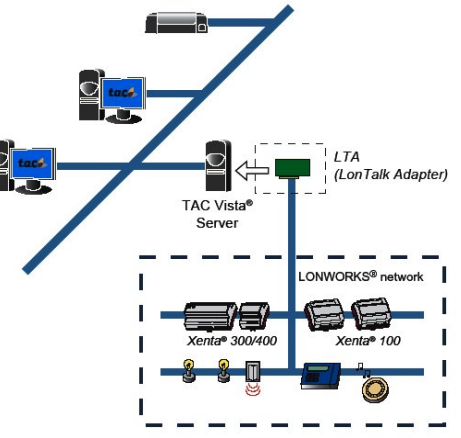

La comunicazione via modem (dialup) per le unità XENTA può essere attivata sia dal computer che dall'unità XENTA stessa con le sequenti modalità:

- XENTA LTA network modem per la comunicazione tramite rete telefonica. Offre le stesse funzioni della comunicazione diretta, ma con una velocità di trasmissione inferiore.
- XENTA PP network modem per collegamenti punto-punto per singola unità XENTA 300/400.

LONWORKS® network Ñ Ï Xenta<sup>®</sup> 901 ī TAC Vista  $\overline{\mathbb{C}}$ **LONWORKS®** 511/91 Xenta

П ı

100 П

Le unità XENTA 511 e XENTA 911 integrano la funzione LonTalk Adapter (LTA) e possono essere quindi utilizzate per collegare TAC VISTA® IV ad una rete LonWorks.

# **dati tecnici - comunicazione lonworks**

#### **Comunicazione Computer**  Porta di comunicazione Interfaccia **RS232** Numero max di porte COM 99 Utilizzo di diverse porte di comunicazione PC dotato di più porte seriali RS232

#### **Lontalk Adapter (Lta)**

TAC VISTA® IV supporta i seguenti adattatori LONTALK:

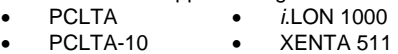

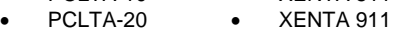

• PCC-10

PC LONTALK Adapter è una scheda installabile nel computer e che occupa un network driver address (es. PCLTA:<no>, PCCLON<no> o TACLON<no>). Il numero di LONTALK Adapter collegabili ad un computer è limitato dal numero di IRQs disponibili nel computer stesso.

# **Sistemi con connessione diretta**

Sistemi che supportano la comunicazione diretta

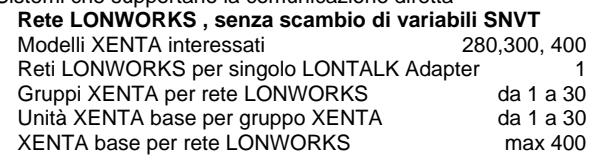

#### **Rete LONWORKS, con scambio di variabili SNVT**

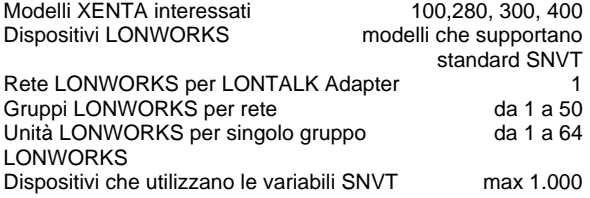

#### **Sistemi con connessione telefonica Xenta LTA-network, senza SNVT**

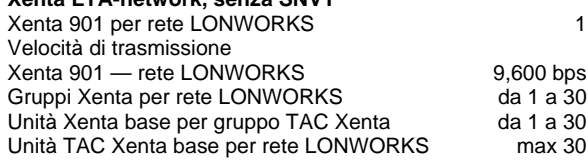

# **Xenta rete LTA, con supporto SNVT**

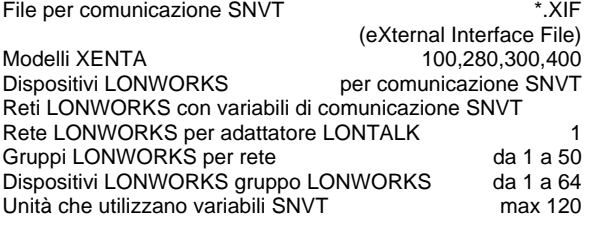

## **Rete TAC XENTA PP, senza supporto SNVT**  XENTA 300/400 per rete XENTA PP 1

Velocità di trasmissione e e qualità di trasmissione di establishe di establishe di establishe di establishe di

SNVT\_speed

# **dati tecnici - SNVT**

SNVT (Standard Network Variable Type) sono variabili di rete standard che vengono scambiate tra unità collegate su rete LONWORKS. TAC VISTA® IV supporta le seguenti variabili SNVT:

- SNVT\_address
- SNVT\_alarm
- $\ensuremath{\mathsf{SNVT}\xspace}\xspace$  amp
- SNVT\_amp
- SNVT\_amp\_f
- SNVT\_amp\_mil
- SNVT\_angle
- SNVT\_angle\_deg
- SNVT\_angle\_f
- SNVT\_angle\_vel
- SNVT\_angle\_vel\_f
- SNVT\_area
- SNVT\_btu\_f
- SNVT\_btu\_kilo
- SNVT\_btu\_mega
- SNVT\_char\_ascii
- SNVT\_config\_src
- SNVT\_count
- SNVT\_count\_f
- SNVT\_count\_inc
- SNVT\_count\_inc\_f
- SNVT\_date\_day
- $S\text{NVT}^-$ defr $\text{mode}$
- $S\text{NVT}$  defr\_state
- SNVT\_defr\_term
- SNVT\_density
- s....\_sensity f
- SNVT\_elapsed\_tm
- SNVT\_elec\_kwh
- SNVT\_elec\_whr
- SNVT\_elec\_whr\_f
- SNVT\_evap\_state • SNVT\_fire\_indcte
- SNVT\_fire\_init
- SNVT\_flow
- SNVT\_flow\_f
- 
- SNVT\_flow\_mil
- SNVT\_flow\_p
- SNVT\_freq\_f
- $S$ NVT $F$ freq $h$ z
- SNVT\_freq\_kilohz
- SNVT\_freq\_milhz
- SNVT\_grammage
- SNVT\_grammage\_f
- SNVT\_hvac\_emerg
- SNVT\_hvac\_mode
- SNVT\_hvac\_overid
- SNVT\_hvac\_status
- SNVT\_length
- SNVT\_length\_f
- SNVT\_length\_kilo
- SNVT\_length\_micr
- SNVT\_length\_mil
- $S\text{NVT}$  lev cont
- SNVT\_lev\_cont\_f
- SNVT\_lev\_disc
- SNVT\_lev\_percent
- SNVT\_lux
- 
- SNVT\_mass
- SNVT\_mass\_f
- SNVT\_mass\_kilo SNVT\_mass\_mega
- 
- SNVT\_mass\_mil
- SNVT\_multiplier
- SNVT\_obj\_request
- SNVT\_obj\_status
- SNVT\_occupancy
- SNVT\_override
- $S$ NVT\_ph\_f
- SNVT\_ph
- SNVT\_power • SNVT\_power\_f
- SNVT\_power\_kilo
- SNVT\_ppm
- SNVT\_ppm\_f
- SNVT\_press
- 
- SNVT\_press\_f
- $S$ NVT $^-$ press $^-$ p
- SNVT\_pwr\_fact
- SNVT\_pwr\_fact\_f
- SNVT\_regval
- SNVT\_regval\_ts
- SNVT\_res
- SNVT\_res\_f
- SNVT\_res\_kilo
- $S\text{NVT}$  rpm
- SNVT\_scene
- SNVT\_scene\_cfg
- $S$ NVT $^-$ setting
- SNVT\_smo\_obscur
- SNVT\_sound\_db
- SNVT\_sound\_db\_f
- SNVT\_speed
- 

**Pagina 8/8 Pagina 8/8 Pagina 8/8 Pagina 8/8 TAC VISTA**<sup>®</sup> IV Server

SNVT\_speed\_f • SNVT\_speed\_mil SNVT\_state SNVT\_str\_asc SNVT\_switch SNVT\_telcom SNVT\_temp SNVT\_temp\_f • SNVT\_temp\_p • SNVT\_temp\_ror SNVT\_temp\_setpt SNVT\_therm\_mode SNVT\_time\_f SNVT\_time\_hour • SNVT\_time\_min • SNVT\_time\_sec SNVT\_time\_stamp SNVT\_tod\_event SNVT\_vol SNVT\_vol\_f SNVT\_vol\_kilo  $\bullet$  SNVT\_vol\_mil SNVT\_volt • SNVT\_volt\_dbmv SNVT\_volt\_f • SNVT\_volt\_kilo

> SNVT\_volt\_mil • SNVT\_zero\_span